## はじめての オンラインじゅぎょう

じぶんでも かんたんに できちゃう♪

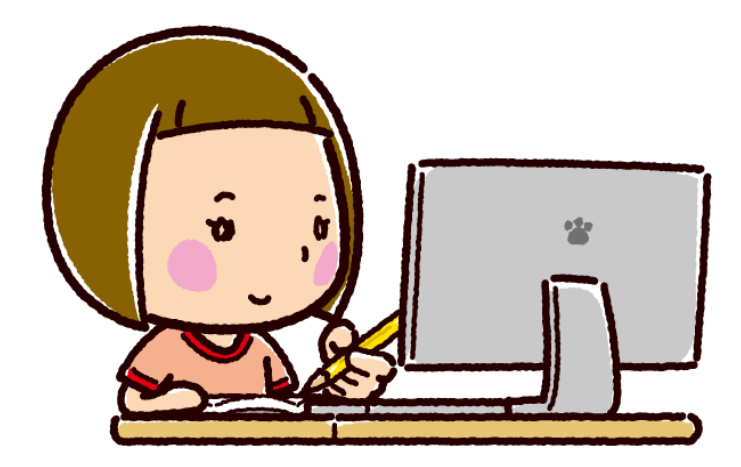

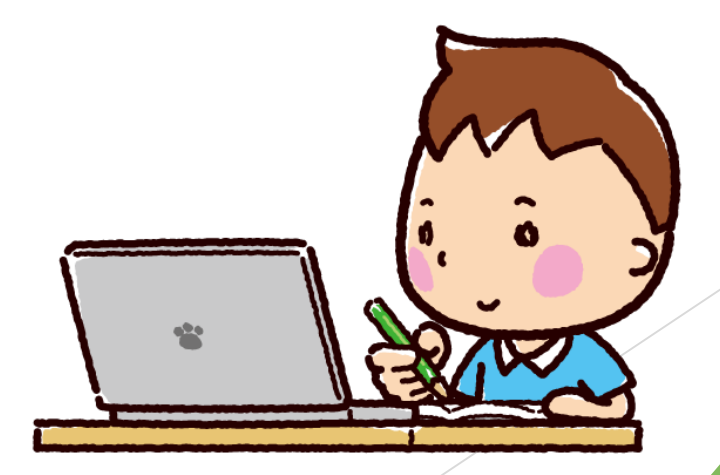

iPad ver.

# ①ぐーぐる に ろぐいん

がめんから クラスルームのマークを おす!

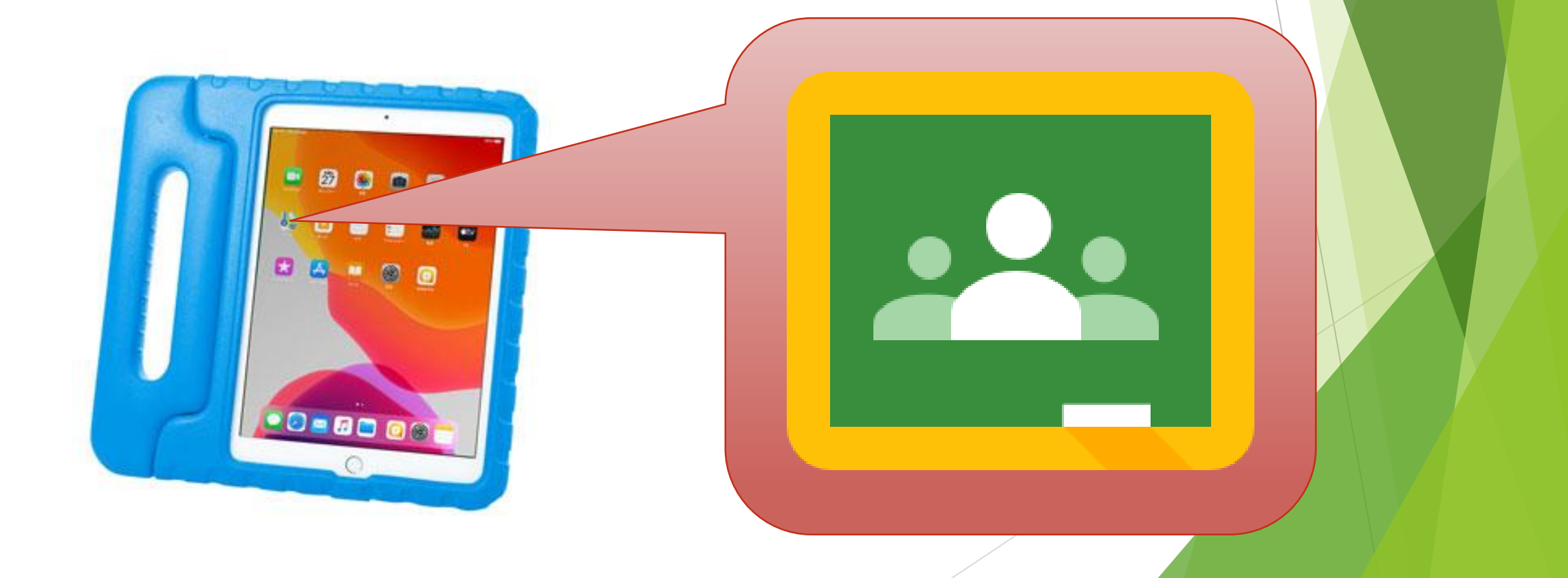

②イヤホン を さす イヤホンをふくろからだして、ひだりうえのあなにさす! ここに! これを… 0880

#### ③ミートの りんくに あくせす クラスルームのストリームにあるURLをおす! ⊗ Ⅲ 1年4組 柏第一小学校 期限関連 ● クラスに知らせたいことを入力  $\overrightarrow{c}$ 提出期限の近い課題はあり すべて表示 これ! $\bullet$  $16.2 -$ 9月1日練習用 9月1日練習用  $5718B$ 日直の です。<br>本日の3分プレゼンは なので事前準備お願いします。 https://meet.googlel クラスのコメント1件 SA18日<br>- 了解だっちゃ!  $\mathbb{R}$  $5.5118 \pm$  $\ddot{\phantom{1}}$ 次回5/26のフォトショップ基礎講座は休講となります。 自主課題用の説明ファイルを添付しておりますので6/2の授業開始までに仕上げておいてください。 自宅課題\_0526.pdf PDF - (クラスのコメントを追加  $\mathbb{R}$

### ④ミートに「マイクOFF」 「カメラON」でさんか

マイクとビデオのマークがしたのようになっているかたしかめたら, さんかボタンをおす。

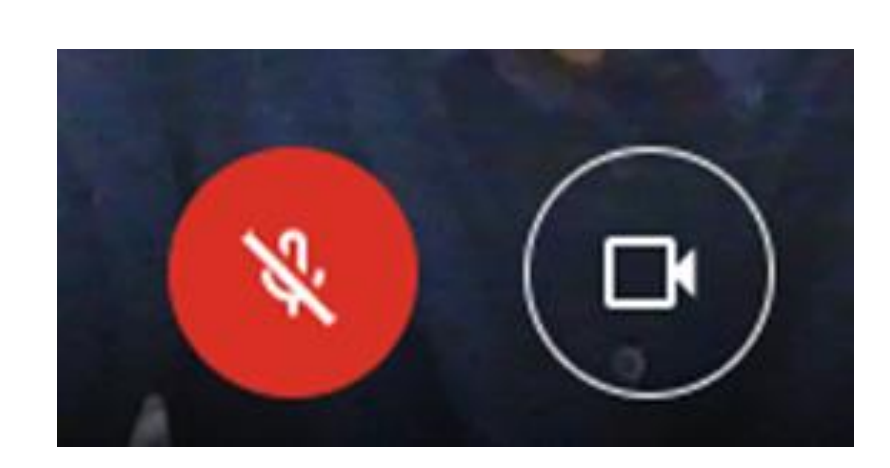

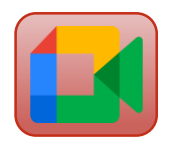

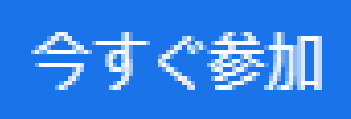

### ⑤「マイクON」にしてはなす, おわったら「マイクOFF」

せんせいになまえをよばれたら,「マイクON」にしてはなす。 はなしおわったら「マイクOFF」

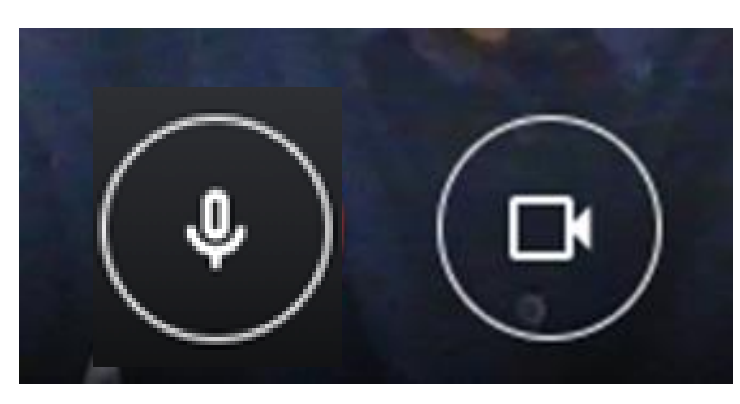

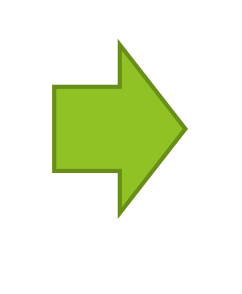

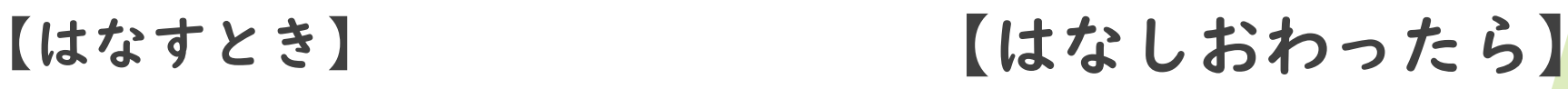

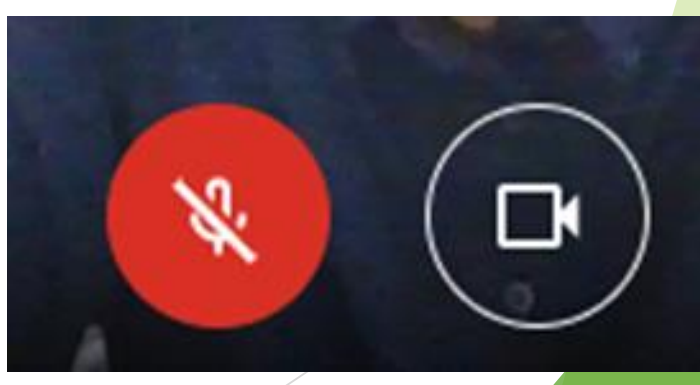

⊙てをあげる

#### せんせいにききたいことがあるときはてをあげる。

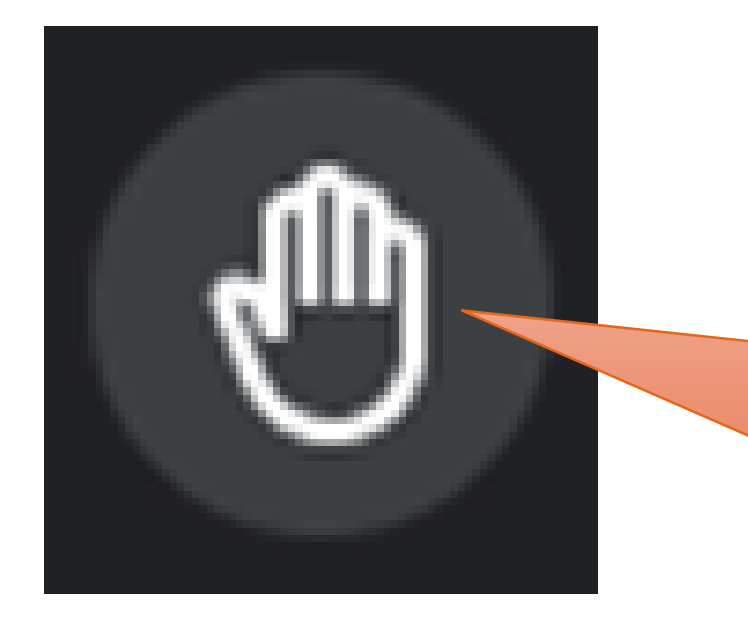

せんせいによばれたら、 もういちど ぼたんを おして て をおろせる。

⑦おわらせかた

### ミートをおわらせるには、でんわのマークのボタンをおす。

### まちがっておしてしまっても, もういちどはじめからやれば もどってこられる。